## Importing an App

- 1. Joget apps are packaged files that contain form, datalist, userview and process definitions. Apps can be exported from another Joget installation, or downloaded from the Joget Marketplace.
- 2. To import an app, first login to the App Center as an administrator.
- 3. Click on Import App while hovering over the Add New App icon.

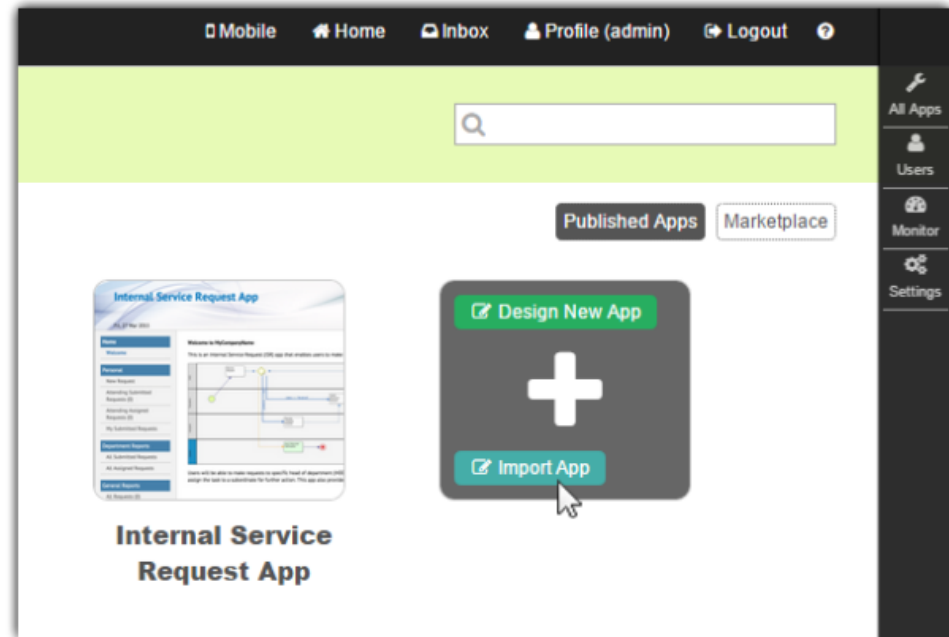

4. In the Import App dialog, select the app file, and click on Upload.

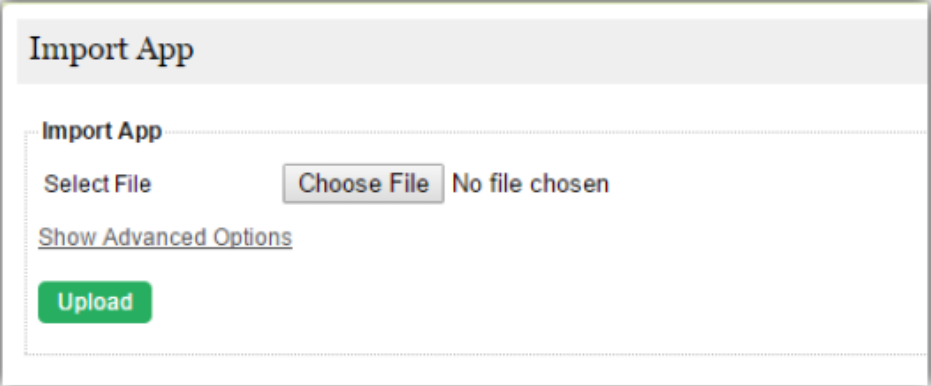